# **User Guide**  November 2009

# **CATx KVM Mini Extender Range**

Standard Kit Model SDLink/LC

Dual Access Kit Model SDLink/DM

Audio/Serial Kit Model SDLink/AM

Remote Units Model SDLink/RLC Model SDLink/MAR

6-Port Remote Unit Hubs Model SDRK/6R Model SDRK/6RA

> PS/2 Extender Kit Model SDLink/PS2

## **Cautions and Notes**

The following symbols are used in this guide:

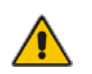

CAUTION. This indicates an important operating instruction that should be followed to avoid any potential damage to hardware or property, loss of data, or personal injury.

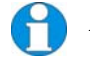

*NOTE. This indicates important information to help you make the best use of this product.* 

# **Copyrights and Trademarks**

©2004/2009. All rights reserved. This information may not be reproduced in any manner without the prior written consent of the manufacturer.

**Information in this document is subject to change without notice and the manufacturer shall not be liable for any direct, indirect, special, incidental or consequential damages in connection with the use of this material.** 

All trademark and trade names mentioned in this document are acknowledged to be the property of their respective owners.

### **Safety Precautions and Installation Guidelines**

To ensure reliable and safe long-term operation please note the following installation guidelines:

- Do not use to link between buildings.
- Only use in dry, indoor environments.
- If the building has 3-phase AC power, try to ensure that equipment connected to the Local and Remote Units is on the same phase.
- Try not to route the CATx link cable alongside power cables.
- The use of shielded CATx cable is recommended to maintain compliance.
- Ensure that the system connected to the Local Unit is connected to power ground.
- Ensure that the monitor connected to the Remote Unit is connected to power ground and does not use an isolated power supply.
- The Remote Unit and any power supplies can get warm. Do not situate them in an enclosed space without any airflow.
- Do not place the power supply directly on top of the Remote Unit.
- This product is not suitable for use in isolated medical environments.

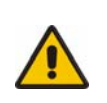

To safeguard against personal injury and avoid possible damage to equipment or property, please observe the following:

- Only use power supplies originally supplied with the product or manufacturer-approved replacements. Do not attempt to dismantle or repair any power supply. Do not use a power supply if it appears to be defective or has a damaged case.
- Connect all power supplies to grounded outlets. In each case, ensure that the ground connection is maintained from the outlet socket through to the power supply's AC power input.
- Do not attempt to modify or repair this product, or make a connection from the CATx link interface (RJ45) to any other products, especially telecommunications or network equipment.

# **Contents**

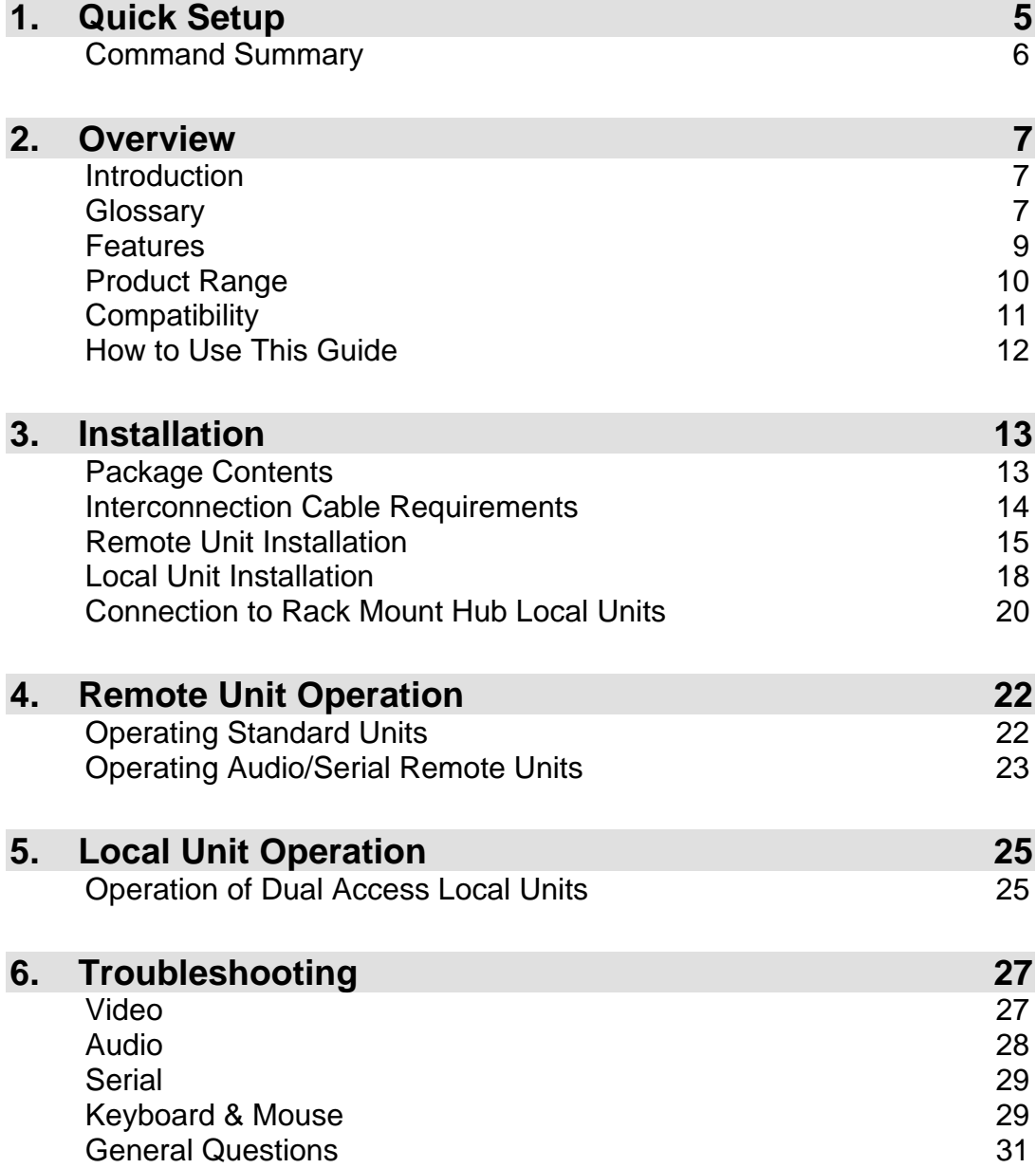

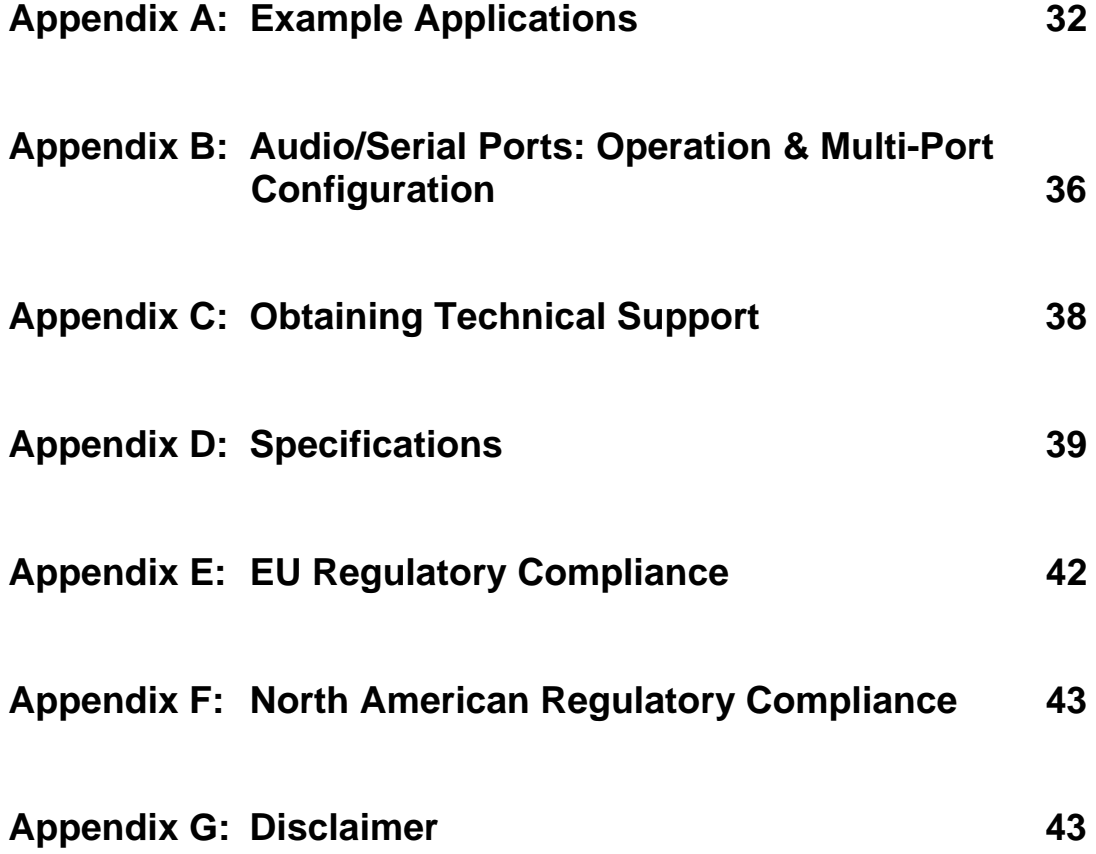

# *1. Quick Setup*

This section briefly describes how to install your Mini Extender system and optimize the video signals. Unless you are an experienced user, we recommend that you follow the full procedures described in the rest of this manual.

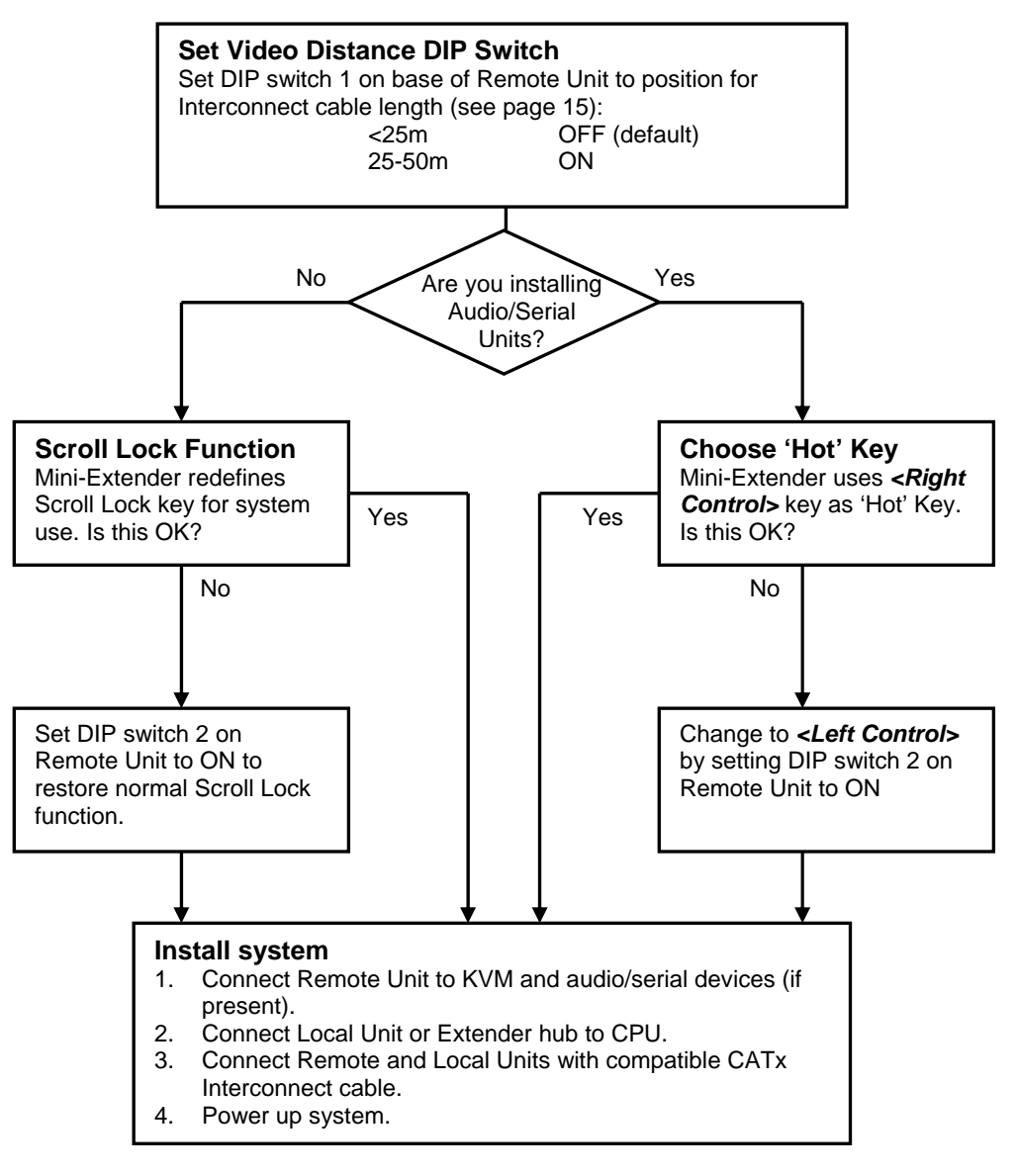

Any Problems? See Installation and Troubleshooting sections.

**Note:** *The above chart is not applicable to SDLink/PS2* 

# **Command Summary**

The implementation of commands in the Mini Extender family differs in Standard and Audio/Serial systems:

#### **Standard Units**

#### *SDLink/LC, SDLink/DM, SDLink/RLC and SDLink/6R only*

Standard and Dual Access Mini Extenders redefine the Scroll Lock key for issuing system commands:

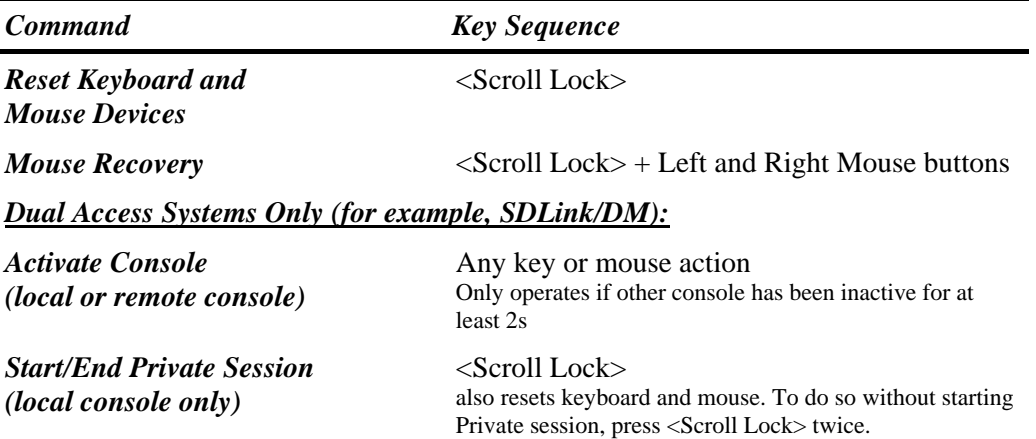

#### **Audio/Serial Units**

#### *SDLink/AM, SDLink/MAR and SDLink/6RA only*

After pressing and releasing an initial 'hot' key, normally *<Right Control>*, on the remote keyboard, you can issue a number of commands:

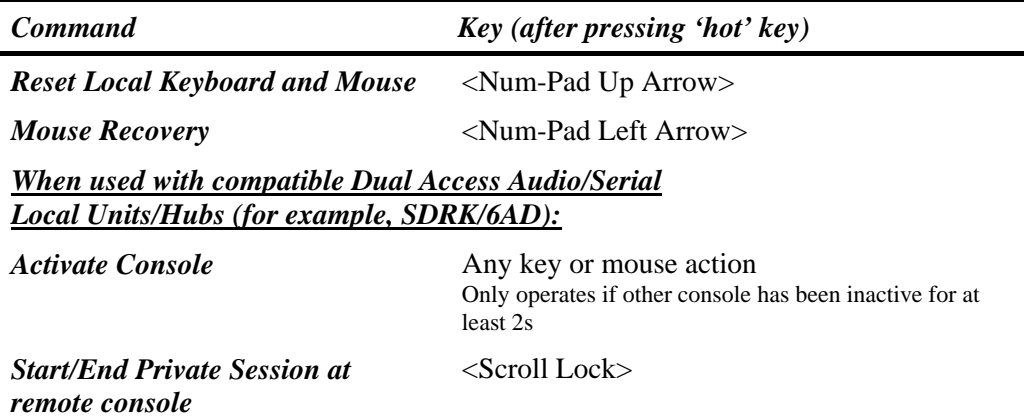

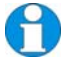

*You can change the 'hot' key to <Left Control> by setting DIP switch 2 to ON.* 

# *2. Overview*

# **Introduction**

CATx KVM Mini Extenders enable high-resolution video, PS/2 keyboard and mouse, and, optionally, stereo audio, and serial port signals to be communicated up to 50m over CATx (Category 5, 5e, 6 or higher) cable.

A basic SDLink extension system comprises a *Local Unit* (transmitter) and a *Remote Unit* (receiver). The Local Unit connects directly to the computer (or a KVM switch system) using the supplied cable(s). The user *console* (keyboard, mouse and monitor) attaches to the Remote Unit. The Remote and Local Units communicate video and data information along the connecting CATx cable (Figure 1).

Within the product range, models are available with combinations of the following:

- Audio transmission: bi-directional stereo audio (16-bit digitized).
- Serial transmission: transparent serial COM port (to 19.2Kbps).
- Dual access: allowing a second user console at the Local Unit.
- 6-port Remote Hubs in a rack mount chassis.

#### **Glossary**

The following terms are used in this guide:

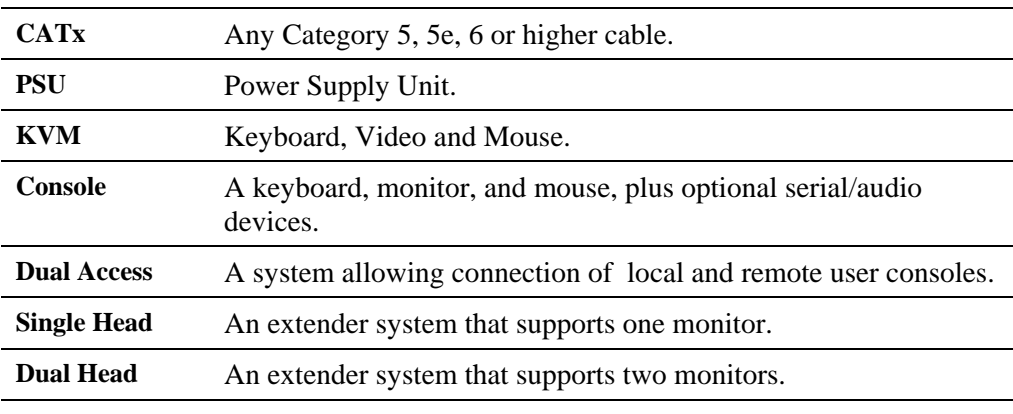

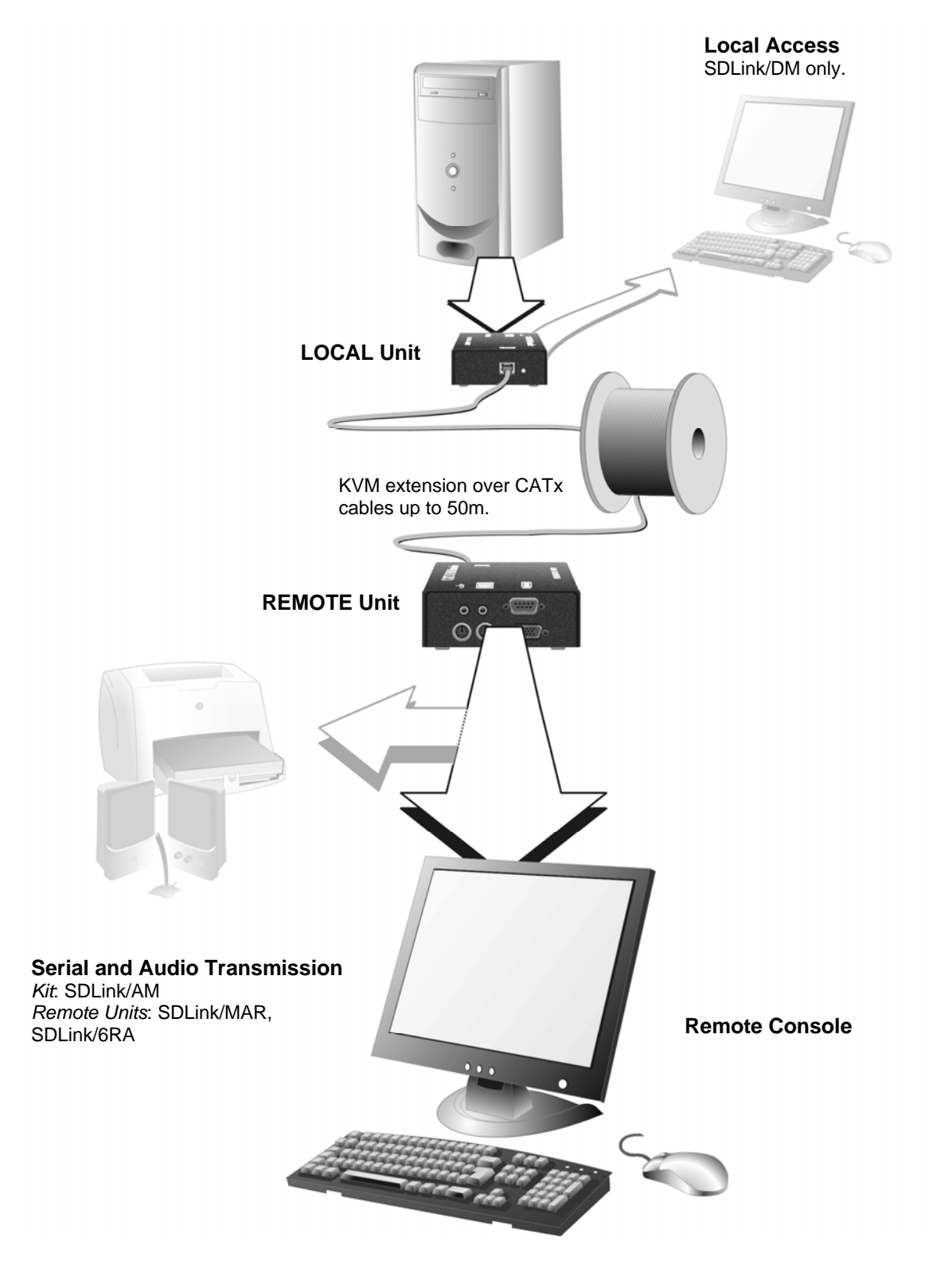

*Figure 1 CATx KVM Mini Extender system* 

### **Features**

All members of the CATx KVM Mini Extender product family offer the following features:

- Support for high video resolution over extended distances: 1280x1024@75Hz up to 50m
- Video equalization circuitry compensates for loss of image quality over extended cable lengths.
- Fully buffered signals to ensure consistent remote operation of your PC.
- Intelligent PS/2 keyboard and mouse emulation ensures PCs do not lock-up and allows peripherals to be hot-plugged.
- DDC emulation in Local Unit ensures compatibility for all standard graphics modes.
- Dual-Access models allow local or remote operation.
- *Audio/Serial versions only*: Transparent serial port enables any serial device to be extended (up to 19.2K Baud). The serial port may be used to extend one device (requiring handshaking lines), or up to three simple serial devices (no handshaking).
- *Audio/Serial versions only*: Bi-directional stereo audio (16-bit digitized) support on certain models enables high-quality audio extension.
- Local Units are normally powered directly by the PC (or switch).
- Private Mode on dual-access models allows user to lock out remote console.
- Small footprint chassis.
- Rack mount options available.
- Surge protection on each RJ45 port.
- Mini Extender Remote Units are fully compatible with SDRK Rack hubs.
- CPU KVM cables included (certain models).

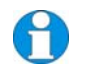

*SDLink/PS2 extends PS/2 keyboard and mouse only over distances to300m.* 

# **Product Range**

There are eight products in the Mini Extender range:

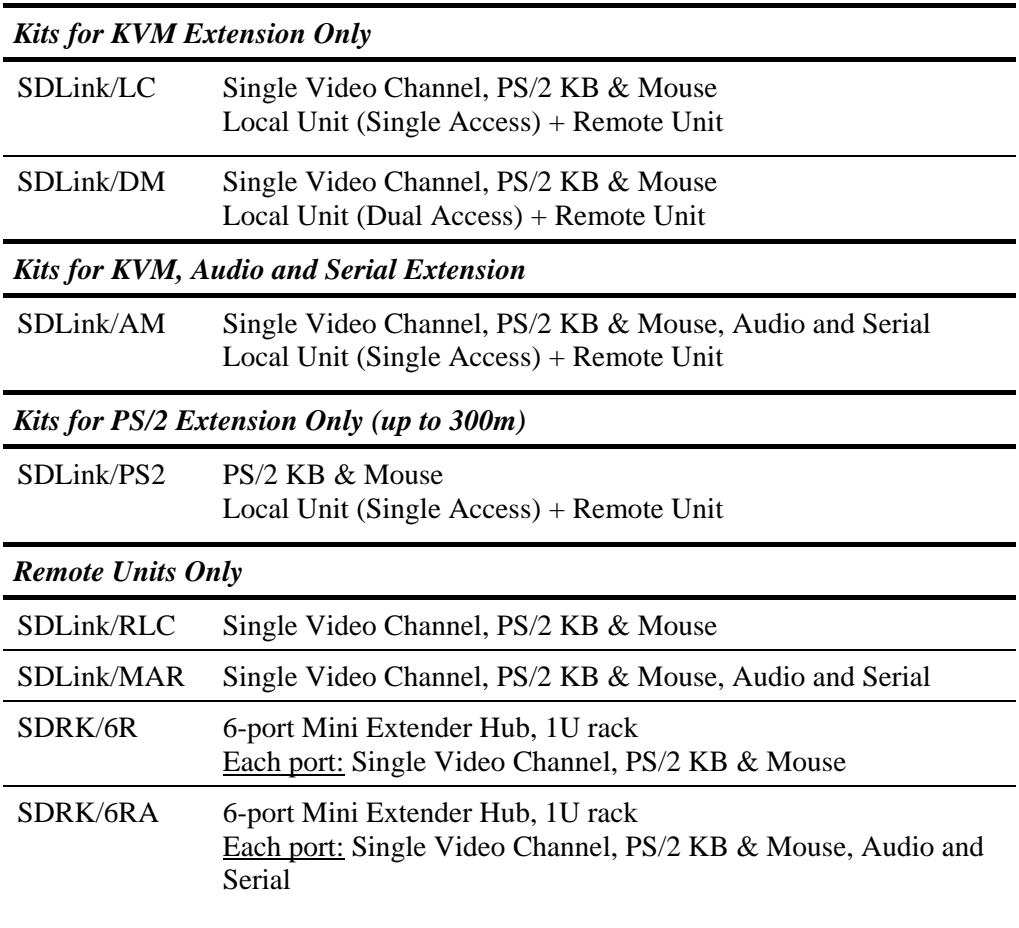

## **Compatibility**

#### **Interface Compatibility**

- **PS/2 Keyboard:** Compatible with all standard keyboards. Certain keyboards with enhanced features may also be supported with custom firmware.
- **PS/2 Mouse:** Compatible with all standard 2-button, 3-button and wheel mice. To connect to a PC that does not have a PS/2 mouse port, an active serial converter is required - Model: *Mdapt (PS/2*).
- **Audio:** Input and output are line-level. Amplified speakers are required. A microphone may be directly connected to the Remote Unit (optional preamplification).
- **Serial:** Transparent up to 19.2K Baud (38.4K operation may be possible with some devices). The following serial signals are extended: TX, RX, RTS, CTS, DTR, DSR. In rare cases, a wiring adaptor may be required to transfer RI and DCD.
- **Video:** VGA to SXGA. Separate sync, composite sync, or sync-on-green. Maximum resolution and refresh rates depend on cable length and cable type (see **Appendix D: Specifications**, page 39).

#### **Extender Compatibility**

You can use CATx KVM Mini Extenders with other SDLink and SDBX products belonging to the same family in any combination. However, it is not possible to mix Standard and Audio products within a system.

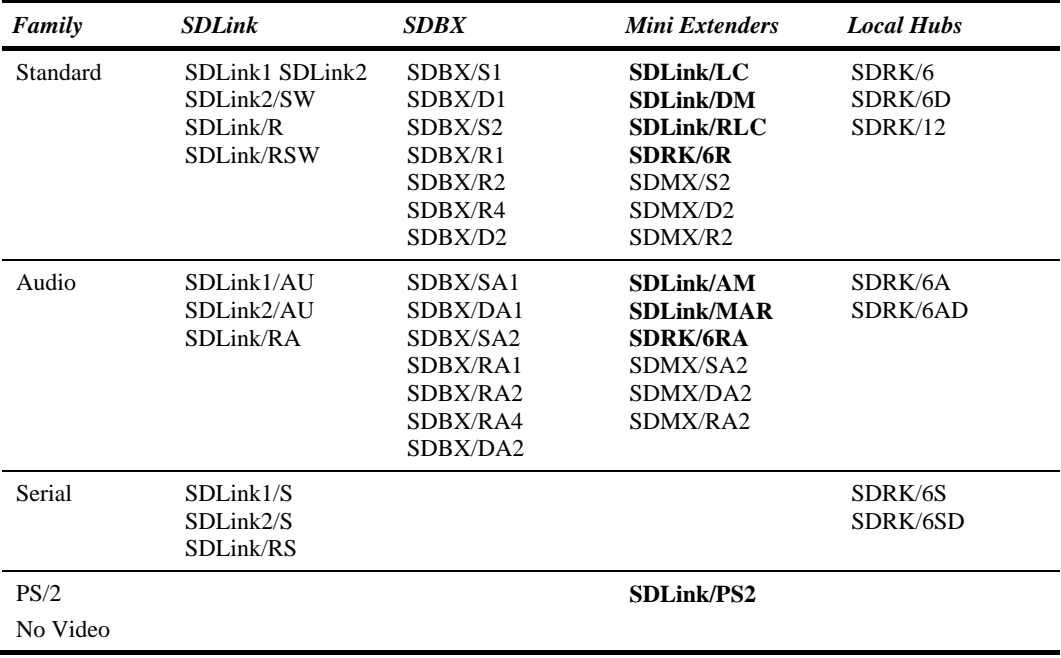

### **How to Use This Guide**

This guide describes the installation and configuration of the SDLink and SDRK range of CATx KVM Mini Extenders. Although the connection and operation of the system is relatively straightforward, you should consider the following before getting started:

#### **Connection & Compatibility**

If you have purchased an *SDLink Extender kit*, this will contain all the cables required to connect the Local Unit to your PC or KVM switch. The remote console (keyboard, monitor and mouse) and any audio and serial equipment connect directly to the Remote Unit.

If you have purchased an *SDLink Remote Unit* or *SDRK rack hub*, ensure that it is compatible with your Local Unit (see **Compatibility**, page 11). For information about connection and installation, see **Installation**, page 13.

#### **Interconnection Cable**

You will need CATx cable, terminated with RJ45 plugs, to connect the Local and Remote Units (see **Interconnection Cable Requirements**, page 14.

#### **Adjusting Video**

Video signals become distorted when transmitted over CATx cables. To get the best from your extender system, set the DIP switch on the Remote Unit to optimize the video image quality.

- For experienced users, there is a **Quick Setup** section at the start of this guide (see page 5).
- For the full procedure, see **Remote Unit Operation**, page 22.

# *3. Installation*

For first-time users, we recommend that you carry out a test placement, confined to a single room, before commencing full installation. This will allow you to identify and solve any cabling problems, and experiment with the KVM Extender system more conveniently.

# **Package Contents**

You should receive the following items in your Mini Extender package. If anything is missing, please refer to **Appendix C: Obtaining Technical Support**, page 38.

- Mini Extender Remote Unit (or Hub).
- 9V DC universal power supply for Remote Unit. *All except SDLink/PS2.*
- 5V DC universal power supply for Remote Unit. *SDlink/PS2 only.*
- Mini Extender Local Unit. *Only included in extender kits.*
- KVM CPU combination cable (1.0m) with PS/2 (6-pin MiniDIN male) keyboard and mouse connectors, VGA video (HD15 male) connector, and 25-way (DB25 male) extender connector. *Not included with Remote Units or SDLink/PS2.*
- Two keyboard and mouse CPU cables (1.8m) with PS/2 (6-pin MiniDIN male) connectors. *SDLink/PS2 only.*
- Serial cable (1.0m, DB9 male/female connectors, 1:1 connections). *SDLink/AM only.*
- Dual audio cable (1.0m, 3.5mm stereo plugs) *SDLink/AM only.*
- Rack mount brackets *SDRK/6R and SDRK/6RA only*
- IEC AC Power Cord.
- Quick Start Guide.

#### **Interconnection Cable Requirements**

To connect the Local and Remote Units you will need CATx (any category 5, 5e, 6 or higher) cable terminated with RJ45 plugs. Please note that shielded cable is advised to maintain regulatory EMC compliance.

Interconnect cables must be solid-core type. Stranded patch cable will give poor results over longer distances. The pairing of the cable and pinning of its connectors should normally be in accordance with EIA-568B.

#### **Cable Pinning/Pairing**

The following table illustrates which RJ45 connector pins the extenders use for various signals. It also details the standard EIA-568B wiring scheme that is recommended for most installations.

Looking into the RJ45 socket on a Remote Unit, Pin 1 is on the right and Pin 8 on the left.

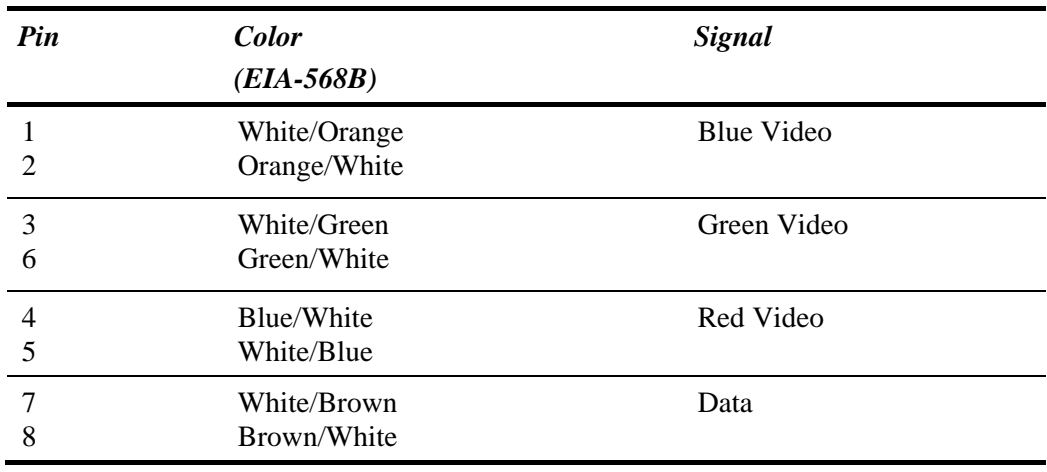

EIA-568A wiring can also be used. Contact Technical Support for details.

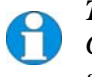

*Technical Note: Although skew (color separation) can be an issue on some CATx cables, it would not normally be observed on cables <50m. Even so, we still recommend the use of low skew cables with Mini Extenders.* 

# **Remote Unit Installation**

#### **Setting the Cable Length DIP Switch**

*If your application uses a CATx cable less than 25m in length, or you have an SDLink/PS2, you can continue to the next section.* 

Mini Extender Remote Units incorporate video equalization circuitry, allowing you to compensate for the loss in image quality that occurs when video signals are transmitted along CATx cables. At the factory, Remote Units are configured to optimize the video signals for Interconnect cables up to 25m in length.

If you intend to use cables of 25-50m in length:

1. Locate the DIP switches on the underside of the Remote Unit. On a 6-port Mini Extender hub, there are six pairs of DIP switches, also located on the underside, in line with each port.

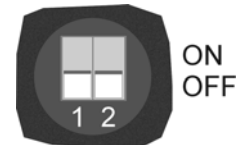

2. Set DIP Switch 1 as follows:

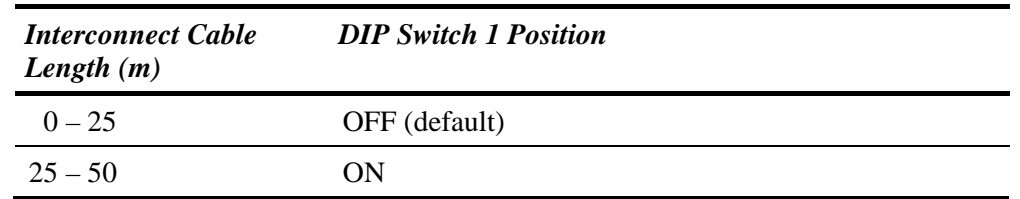

*If you are carrying out a test placement prior to final installation, set the DIP switch to the position appropriate to the test cable's length. When your tests are complete, set the DIP switch to the position appropriate for the CATx cable length used in the full installation.* 

*For information about DIP switch 2, see Remote Unit Operation, page 22.* 

#### **Attaching Rack Mount Brackets**

#### *SDRK/6R and SDRK/6RA only*

You can mount 6-port Mini Extender Remote Hubs in a 19" rack using the supplied brackets. To attach the brackets:

- 1. Remove the two screws on each side of the Remote Hub case.
- 2. Match up the holes on a bracket to the vacant screw holes on the Remote Hub case.
- 3. Fasten the bracket to the Remote Hub using the original screws.
- 4. Repeat the procedure with the other bracket.
- 5. Fit the assembly into your 19" equipment rack and fasten using appropriate screws, cage nuts or bolts (not supplied).

#### **Connecting the Remote Unit**

To install a Remote Unit:

- 1. Switch off all devices.
- 2. Connect your keyboard, monitor and mouse to the Remote Unit/Hub port as shown in Figure 2 (Standard) and Figure 3 (Audio/Serial).

*These ports may also be attached to the CPU side of a KVM switch in order to have a remote CPU. However, if you are attempting to use the extender between cascaded KVM switches this may not work. Please contact Technical Support to discuss your application.* 

3. If appropriate, connect audio equipment and serial devices. Connect the audio cables as follows:

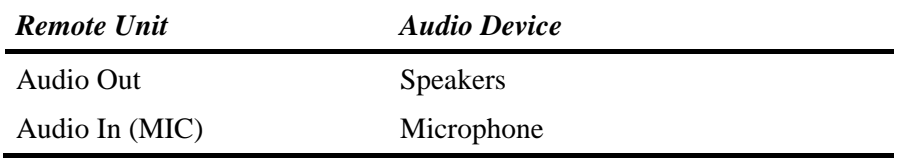

See **Appendix B: Audio/Serial Ports: Operation & Multi-Port Configuration**, page 36 for further information.

Connect the CATx cable to the INTERCONNECT socket on the front of the Remote Unit/Hub port as shown in

- 4. Figure 4.
- 5. Connect the PSU to power the Unit.

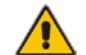

Only use the power supply originally supplied with this equipment or a manufacturer approved replacement. NEVER CONNECT A REMOTE UNIT'S POWER SUPPLY TO A LOCAL

UNIT OR HUB. THIS COULD DAMAGE THE EXTENDER SYSTEM.

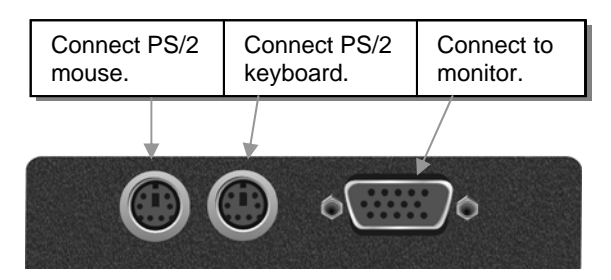

*Figure 2 Standard Mini Remote Unit/Hub Port – rear view (SDLink/RLC, SDLink/LC, SDLink/DM, SDRK/6R)* 

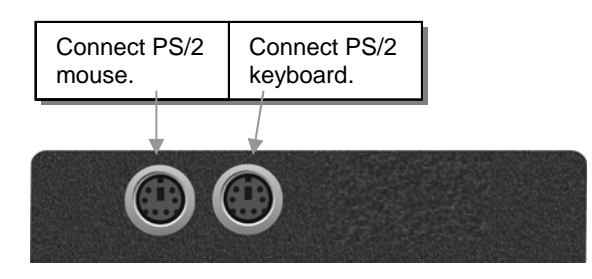

*Figure 2A SDLink/PS2 Remote Unit – rear view* 

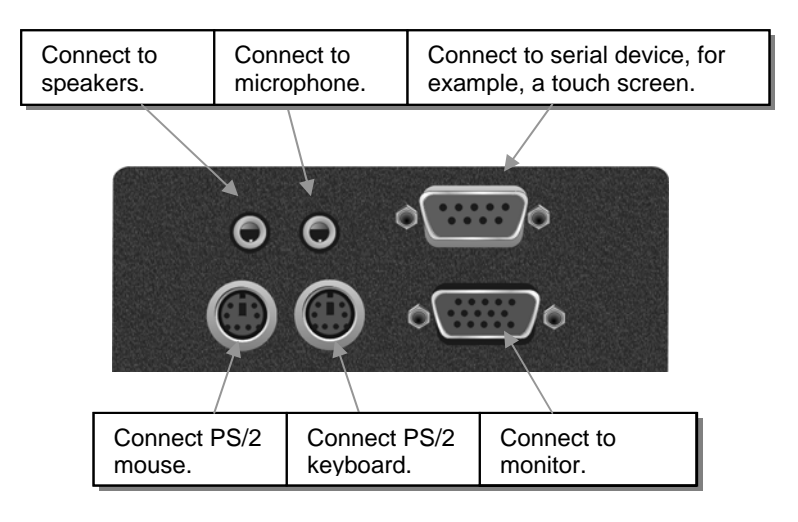

*Figure 3 Audio Mini Remote Unit/Hub Port – rear view (SDLink/MAR, SDLink/AM, SDRK/6RA)* 

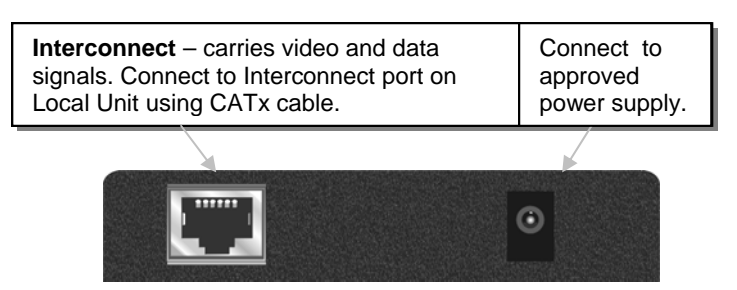

*Figure 4 Remote Unit/Hub Port - front view (Hub has single power supply connector on rear)* 

# **Local Unit Installation**

To install a Local Unit:

- 1. Switch off the PC and other devices before connection.
- 2. Using the supplied CPU KVM cable(s), connect the keyboard, monitor(s) and mouse connectors on the computer (or KVM switch) to the corresponding connectors on the Local Unit as shown in Figure 5.

Ensure that you attach the keyboard and mouse connectors to the correct ports. The keyboard connector is purple; the mouse connector is green.

*If your PC does not have a PS/2 mouse port, an active serial converter will be required - Model No: Mdapt (PS/2).* 

- 3. If you have a dual access system, connect the keyboard, mouse and monitor for the local console to the appropriate ports on the Local Unit. The ports may also be used to feed into a KVM switch.
- 4. If you have an audio/serial Unit, connect the audio serial cables between the computer and Local Unit. Connect the audio cables as follows:

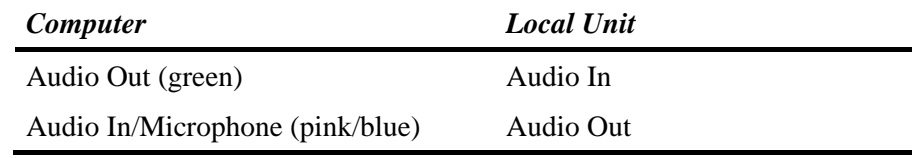

- 5. Connect the CATx cable from the Remote Unit to the INTERCONNECT socket on the front of the Local Unit (see Figure 7).
- 6. Power up the PC and Remote Unit. The green LED on the Local Unit indicates the powered status of the PC and Remote Unit, and the integrity of the CATx connection:

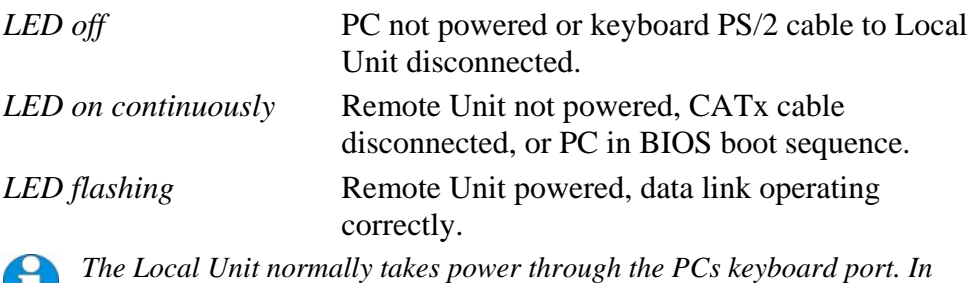

*video only applications, this connection is not used and an external PSU is required. Please contact Technical Support to obtain a suitable power supply.* 

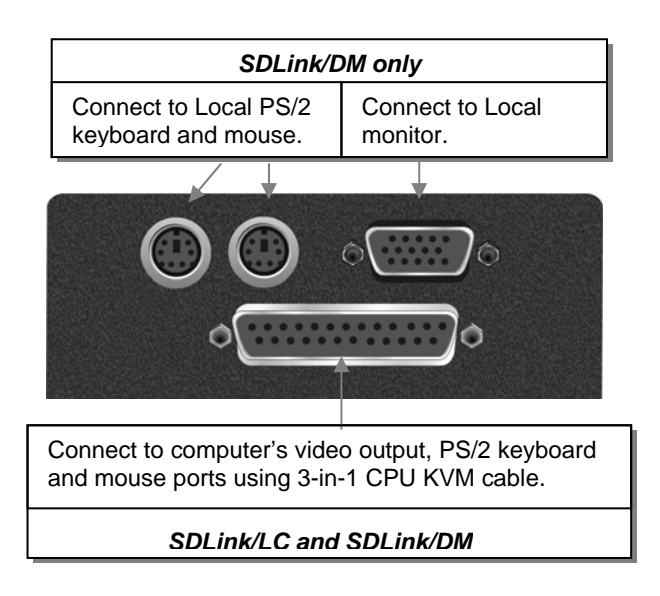

*Figure 5 SDLink/LC and SDLink/DM Local Units - rear view* 

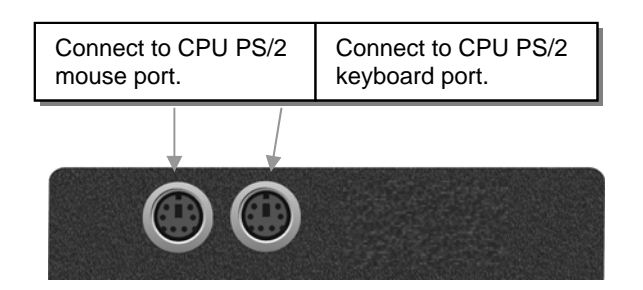

*Figure 5A SDLink/PS2 Local Unit – rear view* 

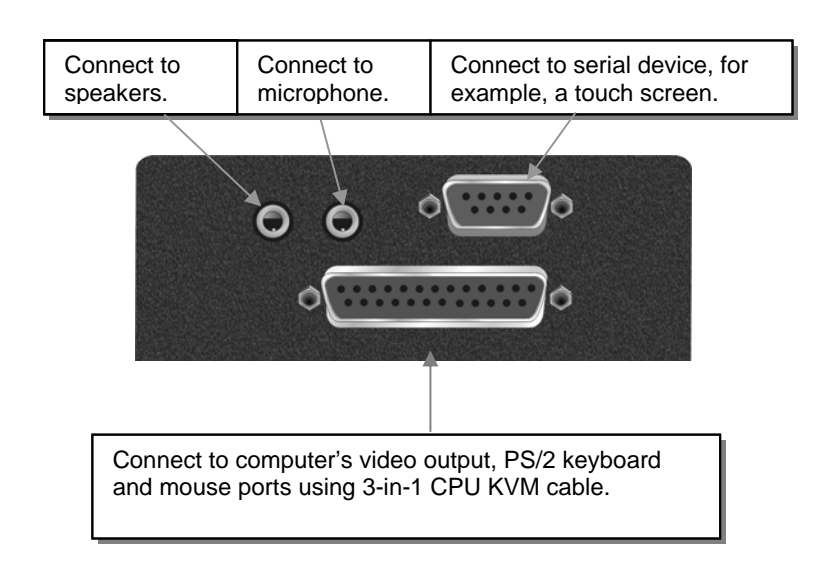

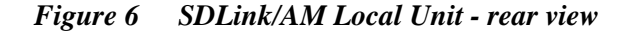

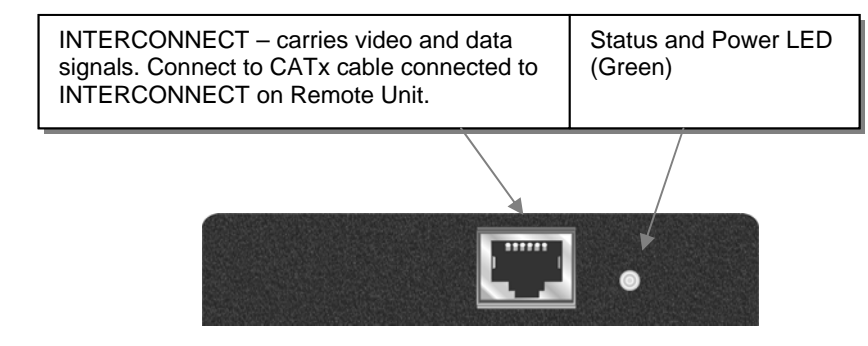

*Figure 7 SDLink Mini Local Unit – front view* 

# **Connection to Rack Mount Hub Local Units**

Mini Extender Remote Units are compatible with SDRK Rackmount Extender Hub Local Units belonging to the same family:

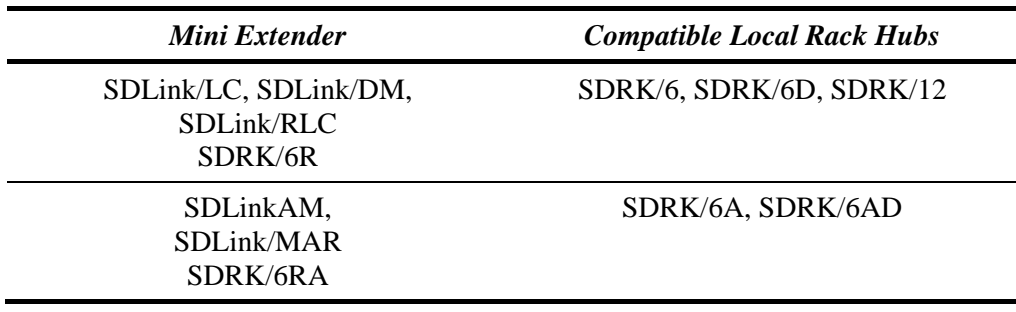

A simple example of the use of a rackmount hub Local Unit, in which an SDLink/RLC Remote Unit is connected to each hub port, is shown in Figure 8. For more complex examples showing the use of Rack Extender Hubs with SDLink Remote Units in efficient ways, see **Appendix A: Example Applications**, page 32.

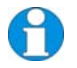

*Individual Rack Hub operation is not covered in this guide. Please refer to the documentation supplied with your Rack Hub Unit.* 

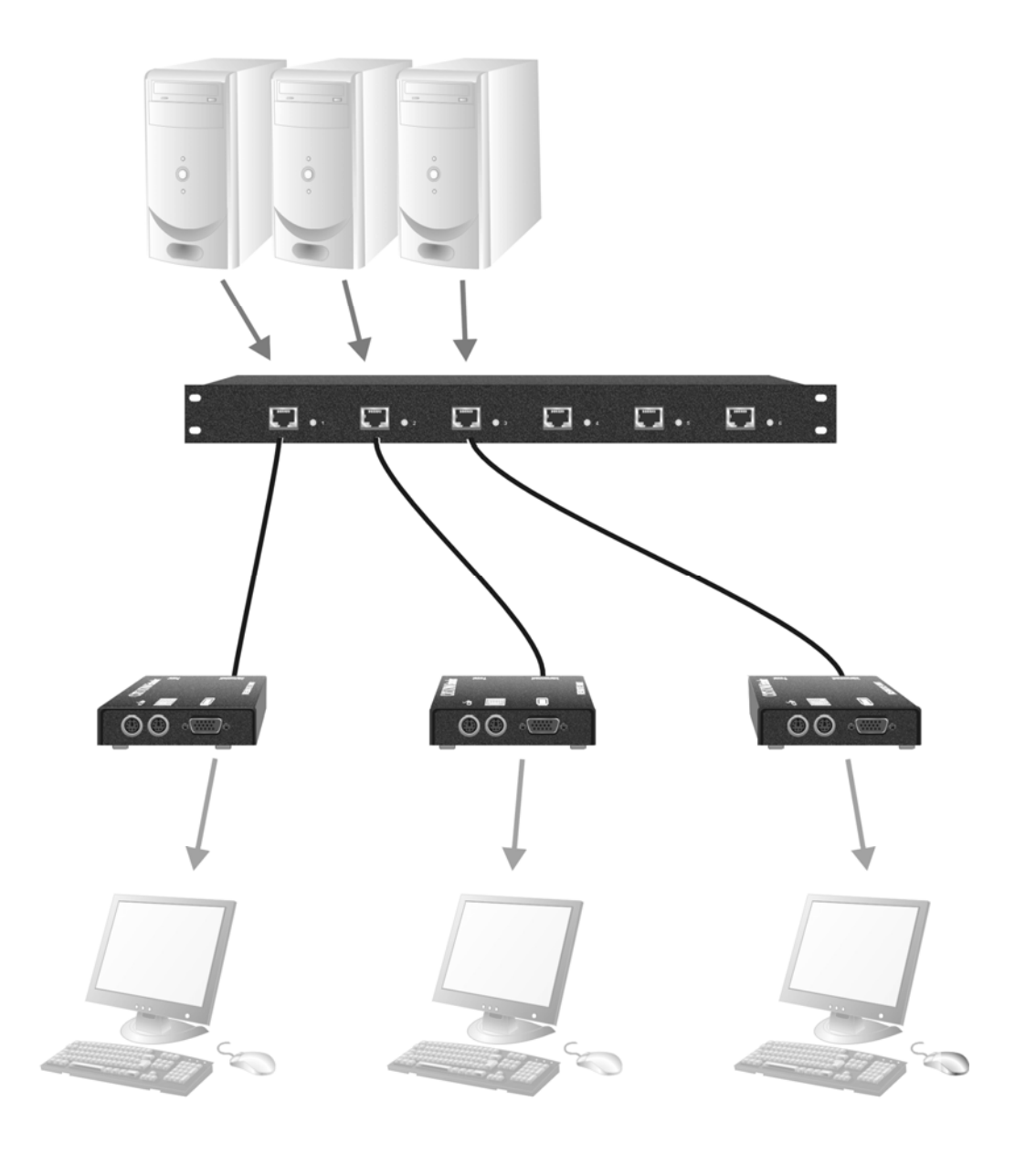

*Figure 8 Simple system using SDRK/6 Hub and SDLink/RLC Remote Units* 

# *4. Remote Unit Operation*

The operation of Standard and Audio/Serial Remote Units is slightly different. Please read the section appropriate to your system.

For information about serial/audio port operation, see **Appendix B: Audio/Serial Ports: Operation & Multi-Port** Configuration, page 36.

### **Operating Standard Units**

*Mini Extender kits: SDLink/LC, SDLink/DM, SDLink/PS2 Mini Extender Remote Unit: SDLink/RLC Mini Extender 6-port Remote hub: SDRK/6R* 

#### *Scroll Lock Function*

Standard Remote Units use the Scroll Lock key for system commands. The following table lists the commands available at a standard remote console:

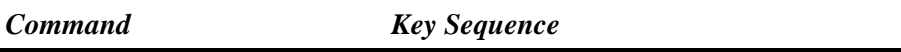

*Reset Keyboard and Mouse All except SDLink/PS2 <Scroll Lock>* 

Reset the remote console's keyboard and mouse. You may need to do this if you have plugged a keyboard or mouse into a powered Remote Unit and it has not initialized correctly.

*Mouse Recovery Hold down Left and Right Mouse buttons then press and release <Scroll Lock>* 

Use this command if you experience erratic movement of the mouse pointer or you have lost mouse movement after hot plugging the Local Unit into the CPU. In the case of erratic mouse movement, you may need to enter the command a number of times to re-synchronize the mouse signal. Alternatively, stop moving the mouse for a few seconds and the operating system's mouse drivers may automatically resynchronize the signal. If the Local Unit has been hot-plugged, this command will issue a request to the OS to initialize the mouse. *Use this command with care*.

*Activate Console SDLink/DM only*

*Any key or mouse action* 

Gain control of CPU from local console. Only operates if local console has been inactive for at least 2s.

You can restore normal Scroll Lock activity by setting switch 2 on the DIP switch block to ON. If you do this on a Dual Access system (SDLink/DM, for example):

- Private Mode operation is disabled.
- To reset the keyboard and mouse, you will need to re-power the Remote Unit or hot-plug the keyboard and mouse on the Local Unit.

# **Operating Audio/Serial Remote Units**

*Mini Extender kits: SDLink/AM Mini Extender Remote Unit: SDLink/MAR Mini Extender 6-port Remote hub: SDRK/6RA*  With these systems, keyboard hot keys are used to carry out keyboard and mouse reset functions.

To enter these commands:

- 1. Press and release the initial 'hot' key. By default, the initial 'hot' key is <**Right Control**>
- 2. Press and release the command key.

#### *Changing the Initial Hot Key*

The initial 'hot' key for both Remote and Local Units may be changed from **<Right Control>** to **<Left Control>** by moving switch 2 on the Remote Unit's DIP switch block to the ON position.

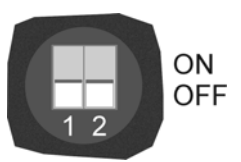

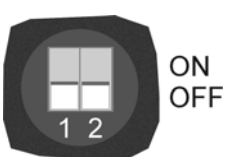

#### *Hot Key Commands*

**After pressing the initial 'hot' key on the remote keyboard**, you can issue a number of commands by pressing additional keys. These commands allow you to reset the keyboard and/or mouse.

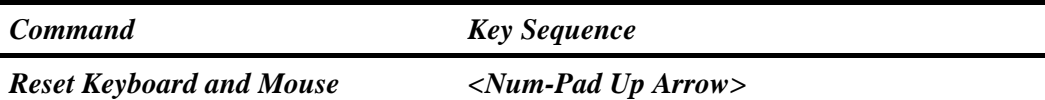

Reset the remote console's keyboard and mouse. You may need to do this if you have plugged a keyboard or mouse into a powered Remote Unit and it has not initialized correctly.

*Mouse Recovery <Num-Pad Left Arrow>* 

Use this command if you experience erratic movement of the mouse pointer or you have lost mouse movement after hot plugging the Local Unit into the CPU. In the case of erratic mouse movement, you may need to enter the command a number of times to re-synchronize the mouse signal. Alternatively, stop moving the mouse for a few seconds and the operating system's mouse drivers may automatically re-synchronize the signal. If the Local Unit has been hot-plugged, this command will issue a request to the OS to initialize the mouse. *Use this command with care*.

#### *Dual Access Commands*

The Mini Extender range does not include a Dual Access Audio/Serial Local Unit. However, if you use an Audio/Serial Mini Extender Remote Unit with a compatible Dual Access Audio/Serial Local Unit/Hub (for example, SDRK/6AD), the following commands are available at the remote console:

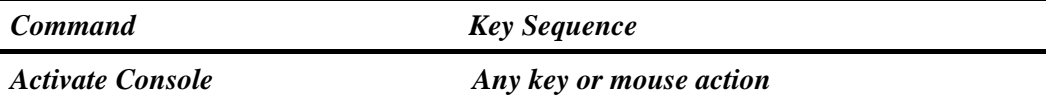

Gain control of CPU from local console. Only operates if local console has been inactive for at least 2s.

*Start/End Private Session at Remote Unit <Scroll Lock>* 

Start/End 'Private Mode' at remote console. This prevents the local console from being used even if the inactivity timeout period expires.

During a Private Mode session, the extender system:

- Slowly flashes the Scroll Lock LED on the remote keyboard.
- Lights all three LEDs on the local keyboard.
- Locks the local console's keyboard and mouse.
- Displays a blank image on the local console's monitor.

To end the Private Mode session, press the Scroll Lock key on the remote console a second time.

# *5. Local Unit Operation*

For more information about serial/audio port operation, see **Appendix B: Audio/Serial Ports: Operation & Multi-Port Configuration**, page 36.

#### **Keyboard and Mouse Emulation**

Local Units have keyboard and mouse emulation. The attached PC operates normally without requiring a keyboard or mouse to be attached to either the Remote or Local Units (in the case of a dual access system). You can therefore replace any keyboard or mouse attached to the extender system without disrupting the operation of the computer.

#### **Power Requirements**

Local Units normally take power from the keyboard connection to the computer. For video only applications, you must apply external power through this port. Use an external 5V PSU with PS/2 connector (Model: SDLink/PSL). Contact Technical Support for further information.

### **Operation of Dual Access Local Units**

#### *Mini Extender kit: SDLink/DM only*

Dual Access operates on a first-come, first-served basis. When one console is in use, the system blocks out the other console until there is no keyboard or mouse use at the active console for 2 seconds. Thereafter, any keyboard or mouse action at the other console switches console activity.

#### **Scroll Lock Function**

The Remote Unit supplied with the SDLink/DM Mini Extender kit redefines the function of the Scroll Lock key (on both the local and remote console keyboards) for system use (see page 22).

You can restore normal Scroll Lock activity by setting switch 2 on the Remote Unit's DIP switch block to ON (see page 22). In Dual Access systems, this will disable Private Mode operation. In addition, if you need to reset/recover a console's keyboard and mouse, you may need to reboot the system.

#### **Command Summary**

On a dual access system, you can issue the following commands at the local console:

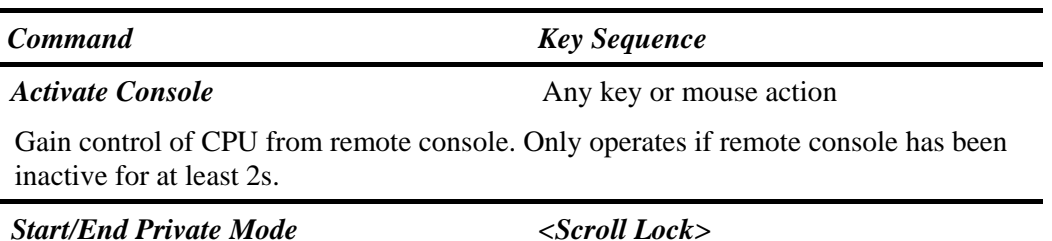

Start/End 'Private Mode' at local console. This prevents the remote console from being used even if the inactivity timeout period expires.

During a Private Mode session, the extender system:

- Lights the Scroll Lock LED on the local keyboard.
- Lights the Scroll Lock LED on the remote keyboard.
- Locks the remote console's keyboard and mouse.
- Displays a blank image on the remote console's monitor.

To end a Private Mode session, press the Scroll Lock key on the local console a second time. Remember that each press of the local console's Scroll Lock key also resets the keyboard and mouse.

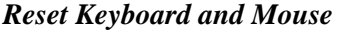

*<Scroll Lock>* 

*press key twice to avoid starting/stopping Private Mode session*

Reset the remote console's keyboard and mouse. You may need to do this if you have plugged a keyboard or mouse into a powered Remote Unit and it has not initialized correctly.

#### *Mouse Recovery*

*(press keys simultaneously)*

*Hold down Left and Right Mouse buttons then press and release <Scroll Lock>* 

Use this command if you experience erratic movement of the mouse pointer or you have lost mouse movement after hot plugging the Local Unit into the CPU. In the case of erratic mouse movement, you may need to enter the command a number of times to re-synchronize the mouse signal. Alternatively, stop moving the mouse for a few seconds and the operating system's mouse drivers may automatically resynchronize the signal. If the Local Unit has been hot-plugged, this command will issue a request to the OS to initialize the mouse. *Use this command with care.*

# *6. Troubleshooting*

### **Video**

#### *The image is not sharp, or is badly smeared.*

Check that the cable length DIP switch is correct for the length of your Interconnect cable (see page 15).

Check the Interconnect cable between the Remote and Local Units. Is it of the recommended type (see page 14)? Is it intact along its entire length and securely connected at both ends? Is it wired correctly?

Ensure that all video connections throughout the system are attached securely.

Are you using an LCD panel? You need to adjust its clock and/or phase.

#### *Colors appear to be separated and there are colored borders on text and icons.*

Check the Interconnect cable between the Remote and Local Units. Is it of the recommended type (see page 14)? Is it intact along its entire length and securely connected at both ends? Is it wired correctly?

Are you using low skew cable (see page 14)?

### *I only need video extension – not keyboard or mouse - but I can't get a picture*

Have you powered the Local Unit? The Local Unit gets its power from the CPU through the keyboard connection and it will not operate without it. Use an external 5V PSU as described on page 25.

#### *The monitor sometimes goes blank for a second or two.*

Check that the interconnect cable is not routed near power lines or other sources of electrical interference. Use shielded STP/FTP cable instead of UTP cable ensuring that the shield connection is maintained between the Extender Units.

Check system grounding. If your remote monitor has an external PSU you may need to consider grounding the Remote Unit chassis (to power ground)..

If this is a persistent problem, contact Technical Support.

#### *The PC won't boot into the correct graphics mode*

The extender includes DDC emulation for all standard resolutions and there should not normally be any issues.

For non-standard resolutions, you will need to explicitly set the resolution in your operating system configuration ignoring the DDC data read from the Local Unit.

Contact Technical Support if you have problems selecting your required graphics mode.

#### *Jitter is evident on video*

Adjust the clock and/or phase on your flat-panel. Contact Technical Support if this fails to improve the situation.

Are you testing a system using a coiled drum of CATx cable? Try uncoiling the cable. If this solves the video jitter, you should not have a problem after full installation.

#### *The image is not stable and is blanking regularly.*

Re-power the Remote Unit.

*Can the extender be used with RGB video?*  Yes.

# **Audio**

#### *The audio is very quiet.*

The audio I/O is line-level and requires amplified speakers and connection to devices providing line-level I/O.

#### *The audio is loud but distorted.*

Check that the audio input is not greater than line level (4V peak-topeak). Mini Extenders accepts line-level audio input only.

#### *The microphone output is barely audible.*

See **Appendix B: Audio/Serial Ports: Operation & Multi-Port** Configuration, page 36.

# **Serial**

#### *My serial device does not function.*

The extender supports serial devices at data rates not exceeding 19.2K Baud (although 38.4K operation might be possible with certain equipment).

Check the type of flow control used by the device and CPU. The extender supports RTS, CTS, DTR, and DSR. Some systems may require a wiring adapter to transfer RI and DCD.

Attach the device directly to the serial port on the PC and test whether the problem is a PC or extender problem.

Some serial devices cannot be hot-plugged. Try connecting the device to a powered Remote Unit prior to booting the system.

### **Keyboard & Mouse**

#### *When I am typing, I get wrong or missing characters on the screen.*

Your keyboard may be in the wrong mode. Use the appropriate commands to reset the keyboard and mouse as described in the sections covering local and remote operation.

#### *The PC comes up with 'keyboard error'.*

Press **<F1>** or **<ESC>**. If the keyboard now operates correctly, you need to adjust the BIOS setup to disable keyboard testing during booting.

#### *The system does not detect a PS/2 mouse.*

If connecting the Local Unit to a live system, connect the mouse cable to the CPU *before* keyboard connection to ensure the mouse is enabled correctly. Try issuing the Mouse Recovery command.

Check that the mouse cable is connected properly and securely. Reboot the system.

#### *The mouse pointer moves erratically.*

Reset the keyboard and mouse as described in the previous sections. Issue the Mouse Recovery command up to three times. Ensure that you have the latest driver for your mouse. If you are using the extender with a KVM switch, command the switch to reset the mouse. Quit and restart the application. Reboot the PC.

#### *When I 'hot-plug' the Local Unit, the mouse no longer moves.*

When connecting the Local Unit to a live system, connect the mouse cable to the CPU before keyboard connection to ensure the mouse is enabled. Try issuing the Mouse Recovery command (see page 6).

#### *Some of the mouse buttons don't work.*

The Extenders support standard 2/3-button mice (with or without a wheel). Additional buttons will not operate.

#### *I have an enhanced keyboard with extra keys and indicators. Everything works apart from these additional features.*

The extender emulates a generic PS/2 keyboard. To support other keyboards (or cascaded KVM switches), special firmware offering a *transparent mode* may be required. Please contact Technical Support to discuss your application.

### **General Questions**

#### *Is it possible to use a cable longer than 50m?*

It might be possible to use a cable of up to 100m at lower resolutions. However, we do not recommend this and cannot guarantee that it will work.

#### *Can the Mini Extender be daisy chained?*

No, we do not recommend doing this.

#### *Which interconnection cable is best?*

The extender will operate with either shielded (STP/FTP) or unshielded (UTP) CATx cable. However, correctly installed shielded cable is preferred, especially in electrically noisy environments, because it resists interference more strongly, limits ground potential differences, and reduces emissions. To benefit from shielded cable the shield connection *must* be maintained from end to end through any intervening patch cables, panels and RJ45 connectors.

*Please note that shielded cable is advised in order to maintain regulatory EMC compliance.*

#### *Can the extender system be used between buildings?*

No. Ground loops could damage the extender system and attached equipment.

#### *Can multiple Local/Remote Units be used by swapping the interconnection cable?*

Local Units provide full keyboard and mouse emulation, so it is possible to swap or switch the local-remote interconnection to create a KVM matrix-switch system. Sometimes you may need to reset the keyboard and mouse (by entering the appropriate command) after a swap or switch. Please call Technical Support before deploying such a system.

#### *Can the extender be connected into our network?*

**Absolutely not.** Regardless of the cable similarities, the data signals and voltages used by the extender are different from those used by Ethernet and other types of networks. Connecting the extender to a LAN hub, switch, repeater, or other network device, or exposing it to the signal levels present on network data lines may damage the extender and other devices.

# **Appendix A: Example Applications**

This appendix shows three specific applications using CATx KVM Mini Extender units:

- Simple system using SDRK/6A Hub and SDLink/MAR Remote Units to extend audio, serial and KVM for up to six PCs (Figure 9).
- Six remote serial touch screens with local access through a KVM switch (Figure 10).
- Integration of two SDLink/DM kits with KVM matrix (Figure 11).
- SDRK/6R 6-port mini Remote Hub used with SDRK/6 local rack for 'three desk', dual video extension (Figure 12).

For more specific information about these, or any other complex applications, please discuss suitable extension architecture with Technical Support.

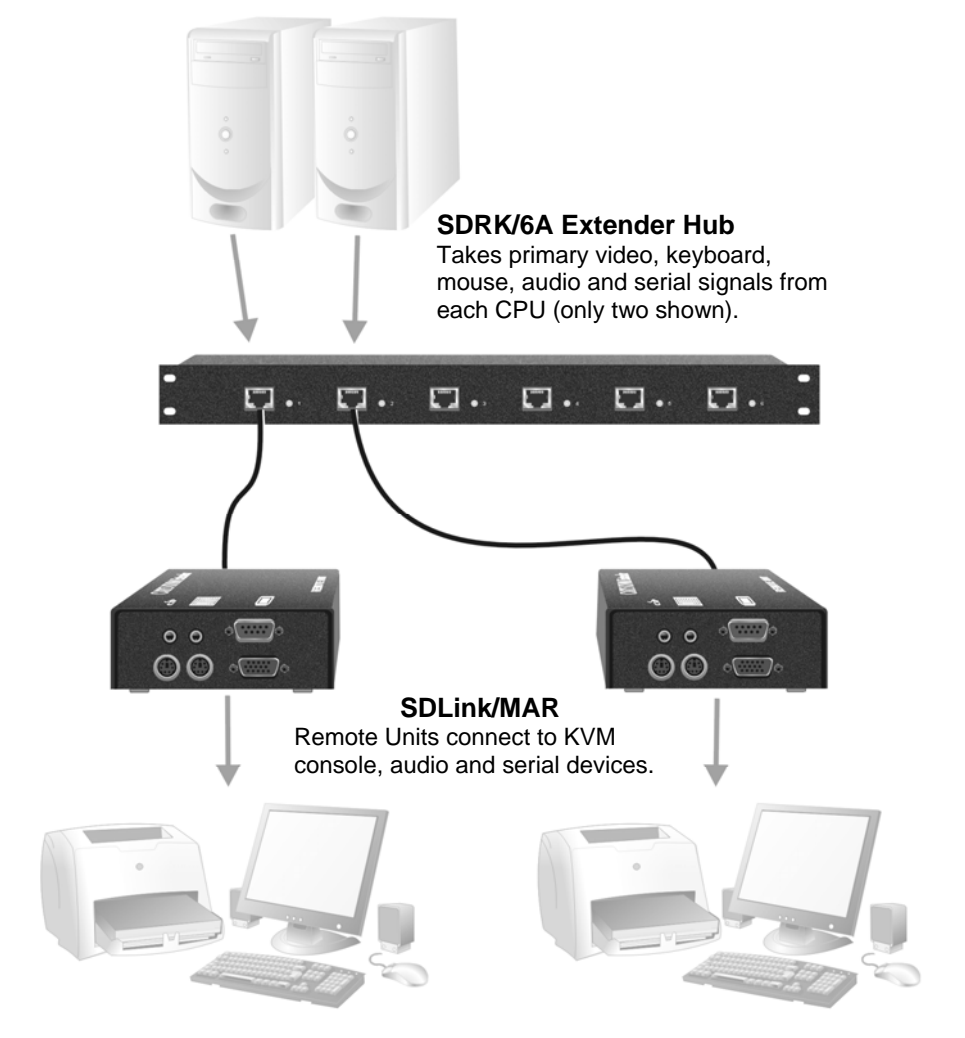

*Figure 9 Serial and audio extension for up to six CPUs* 

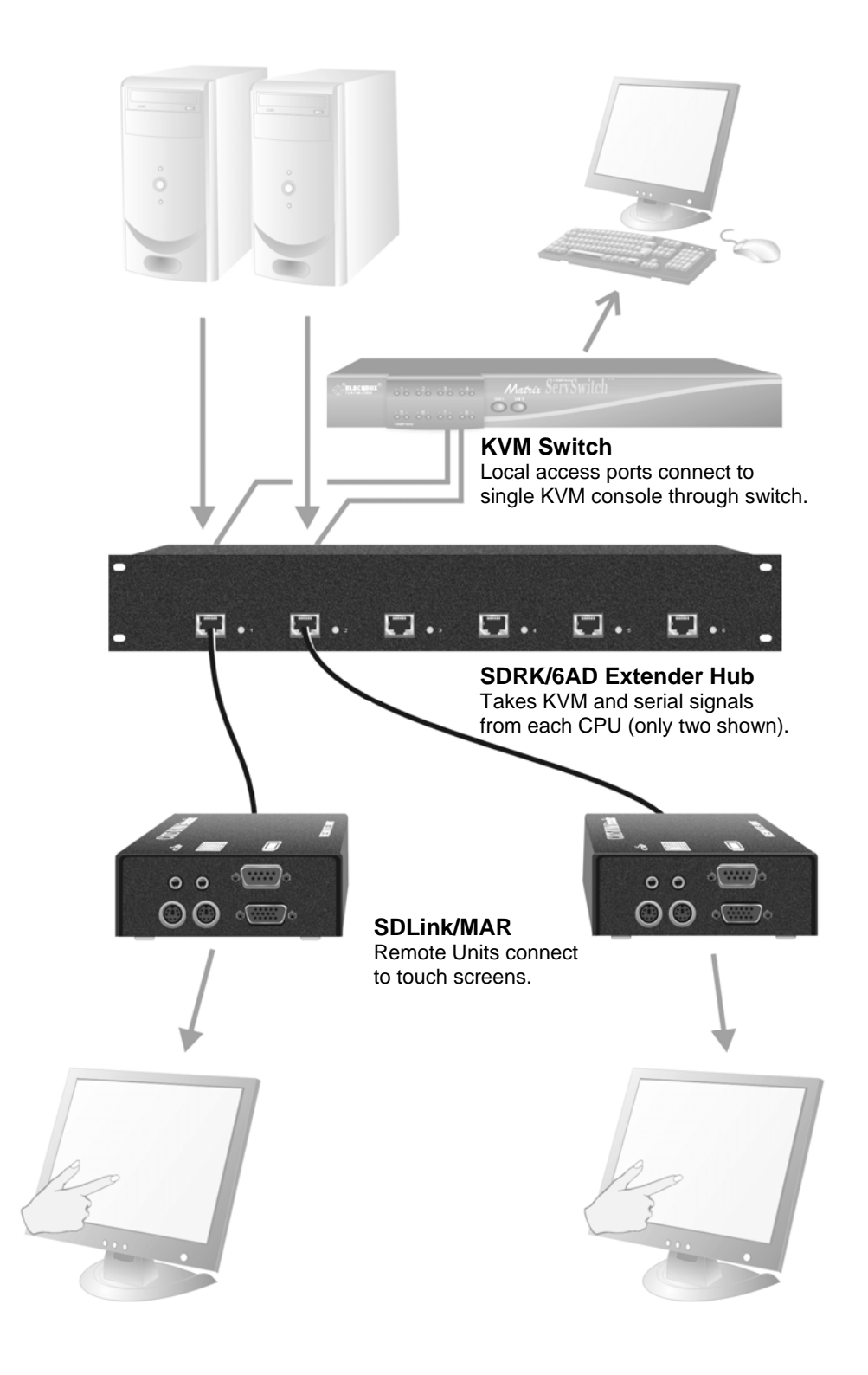

*Figure 10 Touch screen network with local access to CPUs through KVM switch* 

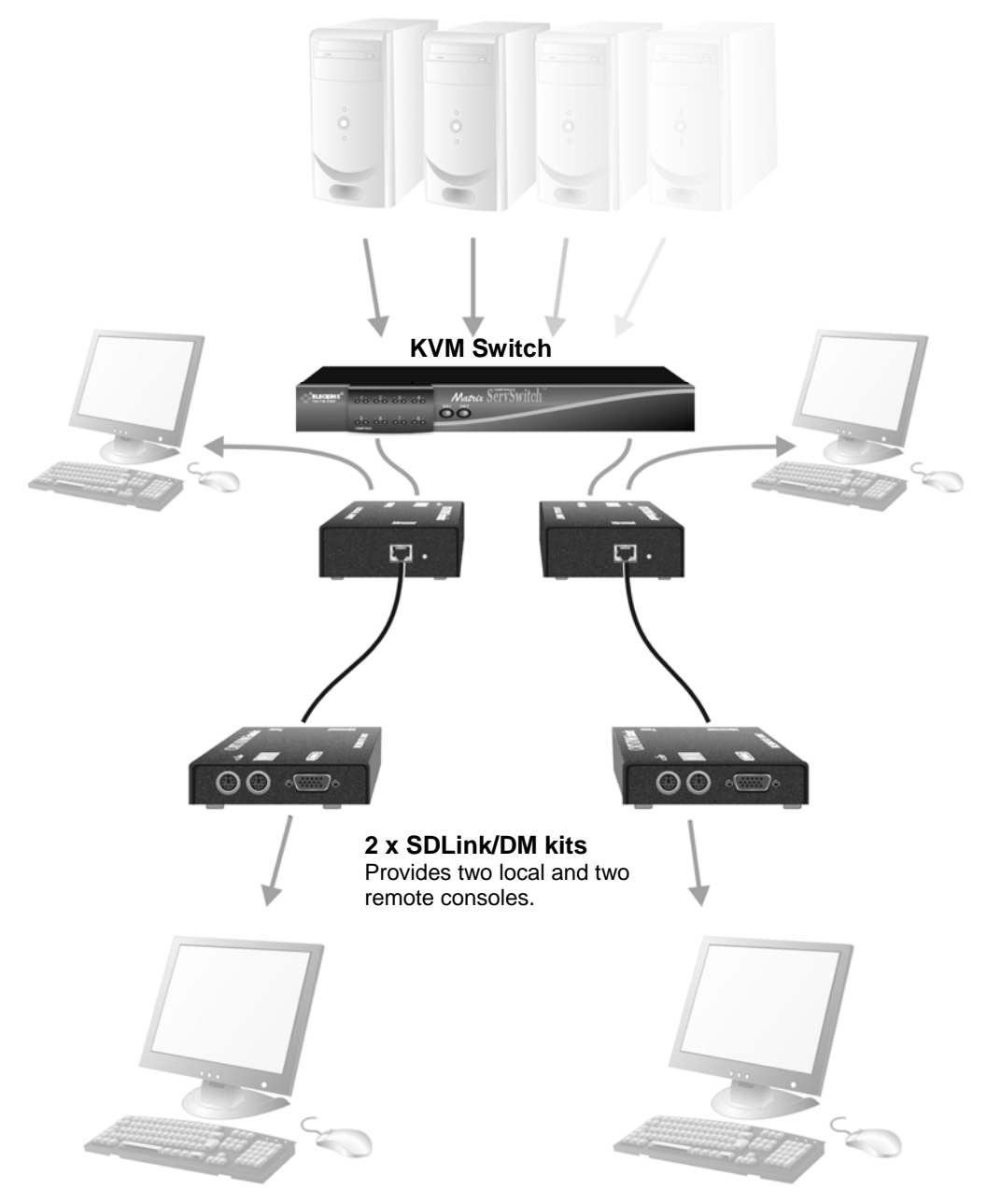

*Figure 11 Extender integration with KVM matrix* 

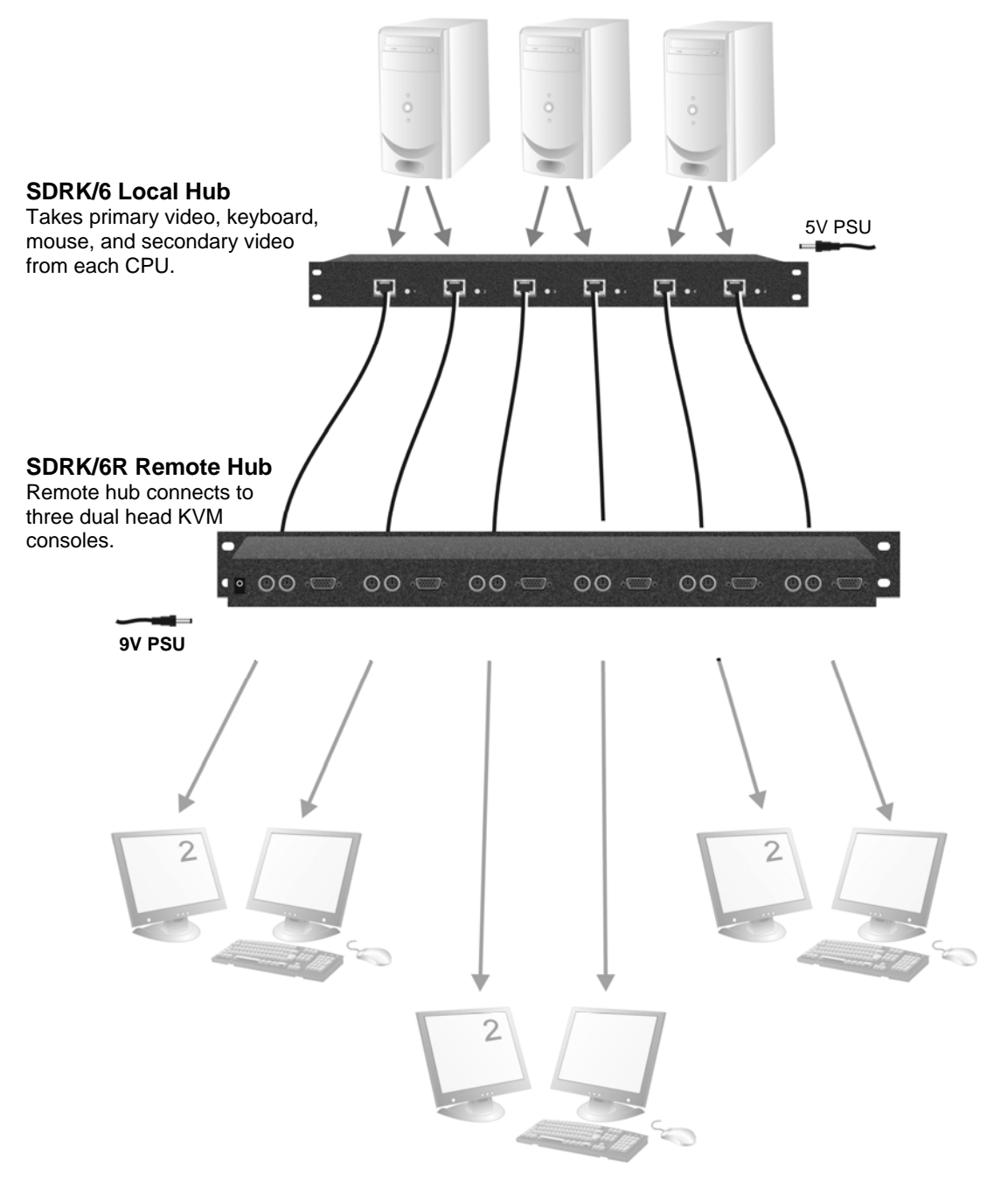

*Figure 12 Dual Head extension using SDRK/6R Mini Extender Remote Hub* 

# **Appendix B: Audio/Serial Ports: Operation & Multi-Port Configuration**

This appendix describes audio & serial interface operation for the following CATx KVM Mini Extenders:

- SDLink/AM
- SDLink/MAR
- SDRK/6AR

These extender products contain daughter boards that allow bi-directional stereo audio and a full-duplex serial data link to be sent across the CATx interconnection cable in addition to PS/2 keyboard, mouse and video.

#### **Serial Interface Setup and Operation**

#### **Set up and Operation**

No setting up or user adjustments are required.

The Remote Unit's serial port is wired as DTE - the same as that on a PC. To connect a serial printer or other DTE (rather than DCE device) to the Remote Unit, you will need a Null-Modem crossover cable between the Remote Unit and the printer. Select Xon/Xoff software flow control on the printer and PC. A serial touch screen may be plugged directly into the Remote Unit.

#### **Handling Multiple Serial Devices**

The extender's serial interface transmits/receives six signals (3 signals in each direction).

Normally, four of these signals are used for hardware handshaking (in addition to TX & RX). However, because each handshaking line can support signals up to 19,200 Baud it is possible to configure the serial interface to handle up to three simple 2-wire (Tx/Rx only) serial links.

To do this, you will need to construct a custom breakout cable. Please contact Technical Support for further information.

#### **Audio Interface**

#### *Set Up and Operation*

The audio interface is line-level and is designed to take the output from a sound card (or other line-level) source and be connected to a set of powered speakers at the other end of the link.

Stereo audio may be transmitted either way across the link (simultaneously).

No setup is required unless a microphone is connected to the Remote Unit. Connect the extender as follows:

- Take the line-level output from your sound card (green connector) and connect to 'Line In' on the Local Unit.
- Connect 'Line Out' on the Remote Unit to a set of powered speakers.

There is no output on the Local Unit to connect a set of speakers. If you require a set of speakers at the local console, use a 3.5mm stereo socket doubler on the audio input to the extender.

#### *Using a Microphone*

A microphone may be plugged into the 'Line In' connector on the Remote Unit. There are two ways of setting up a microphone:

- The Local Unit's 'Line Out' connection should normally be wired to the microphone input (Pink) on your sound card. The sound card should then be set up to provide additional amplification (+17dB). This is the preferred connection method.
- Alternatively, the Remote Unit itself can provide microphone amplification. To set this, open up the Remote Unit and locate the jumper labeled 'MIC' on the daughter board. Connect this jumper across the pins. The Local Unit's 'Line Out' connection should then be wired to 'Line In' (Blue) on your sound card.

If your microphone is already amplified, follow the second method but DO NOT install the amplification jumper in the Remote Unit.

# **Appendix C: Obtaining Technical Support**

If you have any problems or questions, contact your dealer for technical support.

To enable us to provide efficient and effective support, please make a note of the following information before you call:

• The KVM Extender's firmware revision level. This is printed on the base of both the Local and Remote Units:

**Version Number Format:** *xxSyy/zz xx* is the hardware revision number *yy* is the firmware revision number *zz* is the auxiliary revision number

- The nature and duration of the problem and when it occurs.
- The components involved in the problem including manufacturer and model numbers.
- Results from any testing you have done.

If you need to return a unit for repair, please package carefully, preferably using the original box. Include everything you received with the unit. Before returning, contact Technical Support to get a Return Authorization (RA) number.

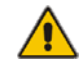

Do not attempt to repair the units. The KVM Extender set contains no user-serviceable parts.

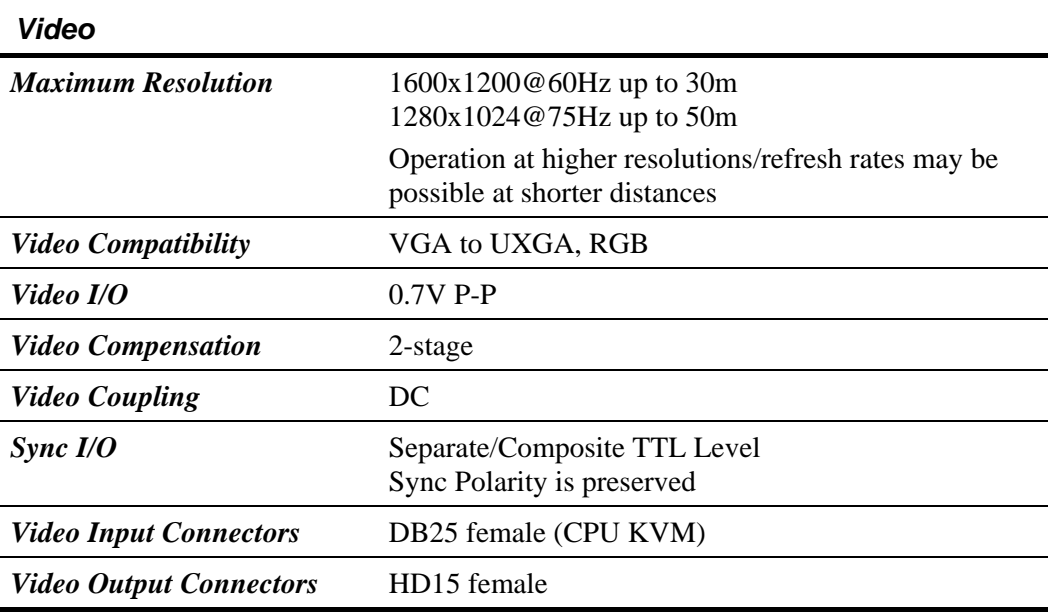

# **Appendix D: Specifications**

# *Keyboard and Mouse*

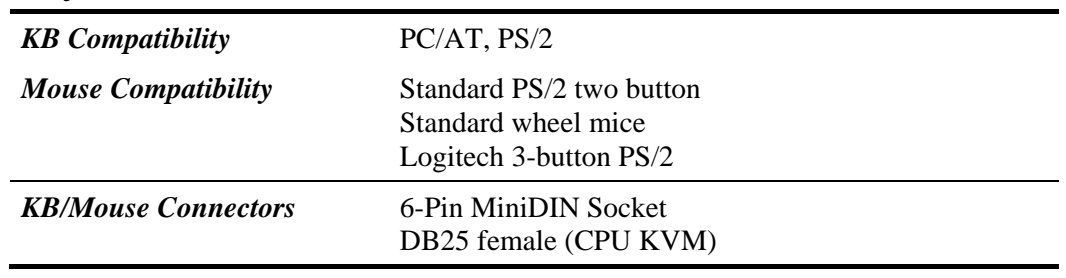

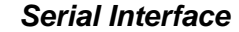

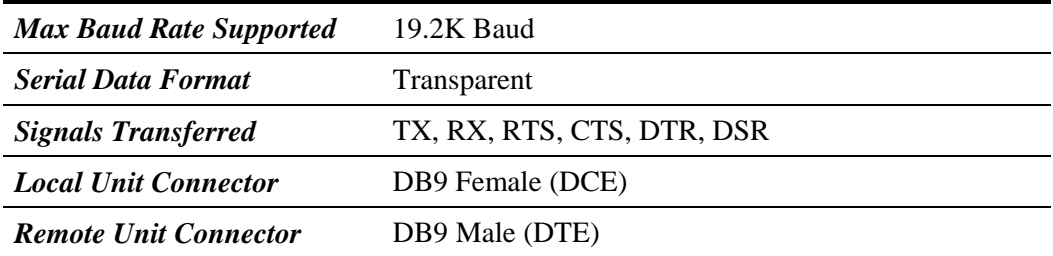

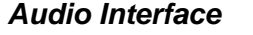

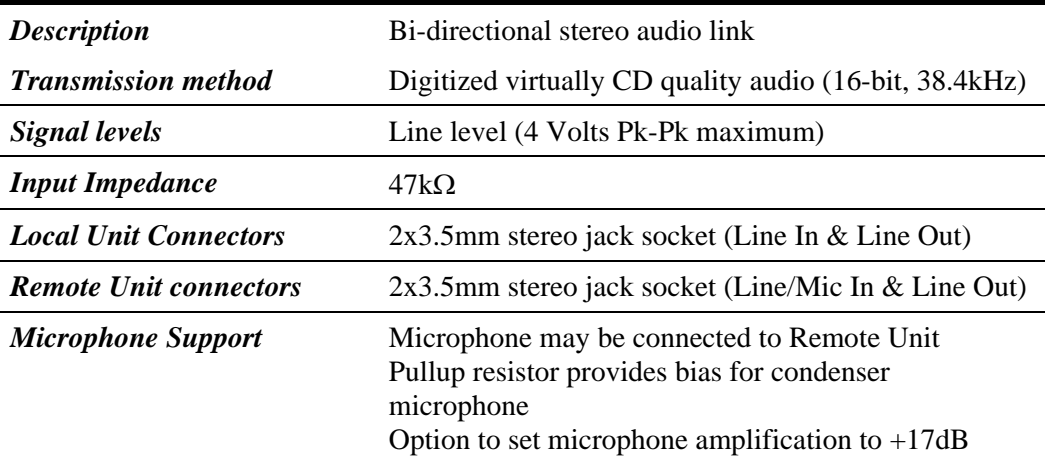

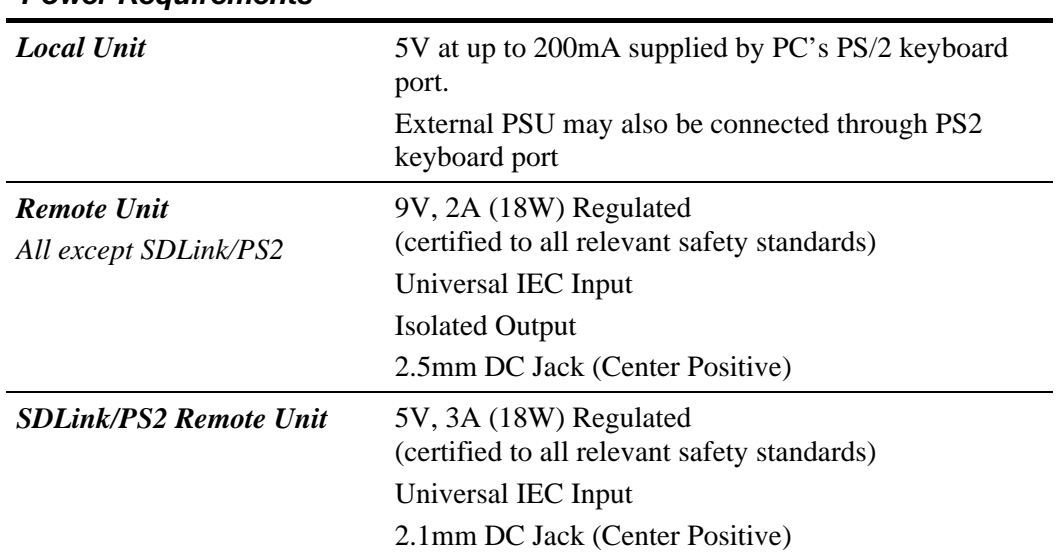

#### *Power Requirements*

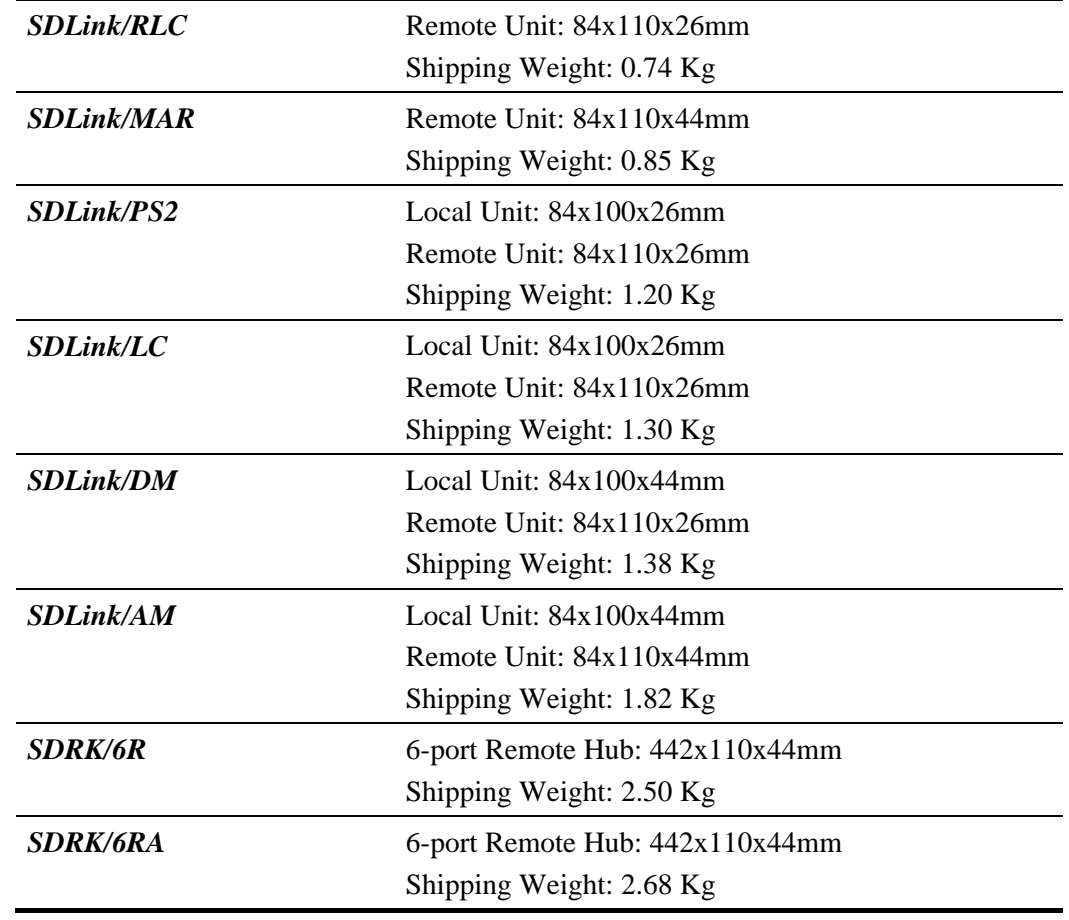

# *Size and Shipping Weight*

## *Environmental*

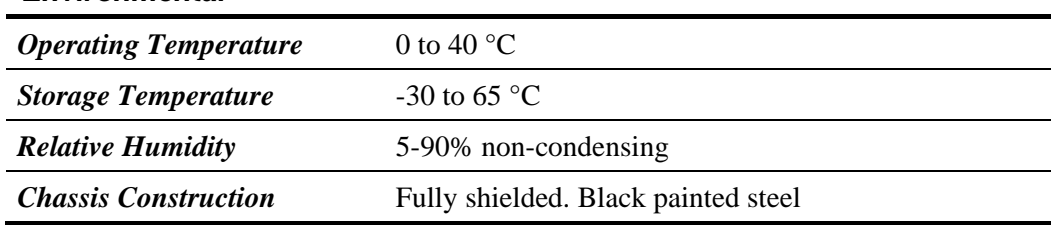

# **Appendix E: EU Regulatory Compliance**

### **Warning**

**This is a class A product. In a domestic environment, this product may cause radio interference in which case the user may be required to take adequate measures.** 

This product complies with the following harmonized standards for Information Technology Equipment: EN55022:2006 (Class A), EN55024:1998 + A1:2001 + A2:2003.

To maintain compliance the use of correctly installed shielded (STP/FTP) interconnection cable is advised. Only use CPU cables and power supplies provided (or recommended) for use with this product.

When used in environments that have high levels of electromagnetic interference or excessive power ground noise, you may experience disturbances to video and/or data transmission. If this is the case, please refer to the Troubleshooting section of the User Guide for further information, or contact Technical Support. In electrically noisy environments, the use of shielded (STP/FTP) rather than unshielded (UTP) interconnection cable is recommended.

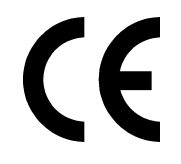

# **Appendix F: North American Regulatory Compliance**

This equipment has been found to comply with the limits for a Class A digital device, pursuant to Part 15 of the FCC Rules. These limits are designed to provide reasonable protection against harmful interference when the equipment is operated in a commercial environment. This equipment generates, uses, and can radiate radio frequency energy and, if not installed and used in accordance with the instruction manual, may cause harmful interference to radio communications. Operation of this equipment in a residential area is likely to cause harmful interference in which case the user will be required to correct the interference at his own expense.

Changes or modifications not expressly approved by the party responsible for compliance could void the user's authority to operate the equipment.

Shielded cables must be used with this equipment to maintain compliance with radio frequency energy emission regulations and ensure a suitably high level of immunity to electromagnetic disturbances.

All power supplies are certified to the relevant major international safety standards.

# **Appendix G: Disclaimer**

While every precaution has been taken in the preparation of this manual, the manufacturer assumes no responsibility for errors or omissions. Neither does the manufacturer assume any liability for damages resulting from the use of the information contained herein. The manufacturer reserves the right to change the specifications, functions, or circuitry of the product without notice.

The manufacturer cannot accept liability for damage due to misuse of the product or due to any other circumstances outside the manufacturer's control (whether environmental or installation related). The manufacturer shall not be responsible for any loss, damage, or injury arising directly, indirectly, or consequently from the use of this product.